## $\phi$ hitron **CGN-DP3**

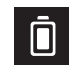

CGN-DP3 Battery Level Niveau de la batterie

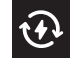

Battery Charging Indicator Indicateur de recharge

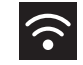

CGN-DP3 WiFi Indicator Indicateur Wi-Fi

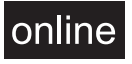

DOCSIS Registration Indicator Indicateur de recharge

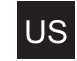

Upstream Ranging Indicator Indicateur du téléversement

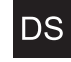

DS Downstream Scan Indicator Indicateur du téléchargement

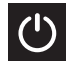

CGN-DP3 Power Indicator ndicateur de mise sous tension

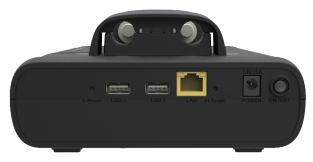

S-Reset: Short press for reboot Appuyez brièvement pour redémarrer S-Reset: 6+ seconds for factory reset 6+ secondes pour réinitialiser aux paramètres d'usine H-Reset: Force power off Forcer l'arrêt de l'appareil

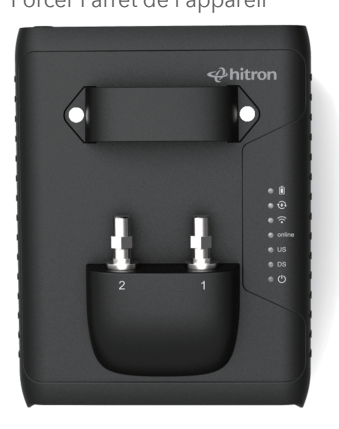

Charge: 100% 75% 50%

 $25\%$ 

(Red/Green/Blue blinking) <10% (Rouge/Vert/Bleu Clignotant)

> Charging/En charge Full charge/Rechargé

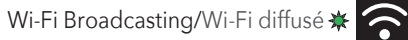

Registration Complete/Enregistrement complété Registration in Progress/Enregistrement en cours  $\ddot{\ast}$ 

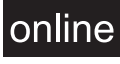

Upstream Ranging Complete/Recherche complétée Upstream Ranging/Recherche de fréquence

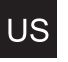

Downstream Lock Complete/Verrouillage complété<sup>O</sup> Scanning Downstream/Verrouillage en cours \*

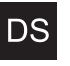

Power on/Sous tension O Port1: AC Detected/CA détecté Port2: AC Detected/CA détecté

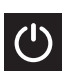

Attach barrel and and jumper to Port 1 and route 1. jumper through jumper guide. Terminate Port 2 if not in use (Port 2 is designed for advanced functions).

Installez l'adaptateur et passer le câble de raccord à travers le guide. Utilisez une terminaison de câble sur le port 2 s'il n'est pas utilisé (le port 2 est conçu pour les fonctions avancées).

2. Power on CGN-DP3 and connect to CGN-DP3 Wi-Fi under device settings : SSID: XM2-(last 4 of MAC) Mot de passe: defaultkey Allumez votre CGN-DP3 et connectez vous à son Wi-Fi à partir des paramètres de votre appareil mobile: SSID: XM2-(Derniers caractères 4 de la MAC) Mot de passe: defaultkey

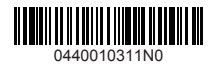

For certification statements and Safety Warnings, please go to: Pour les déclarations de certification et les avertissements de sécurité, rendez-vous sur :

http://www.hitron-americas.com/product/CGN-DP3/

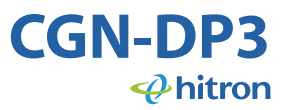